# Linux-Einführung WS 2010/2011

# 1 Hilfequellen

- studihelp@coli.uni-sb.de
- Systemgruppe: http://www.coli.uni-sb.de/sg/
- Fachschaft: http://www.coli.uni-sb.de/fs-coli/ –> Skripte
- Linuxkurs-Webseite: http://www.ruthless.zathras.de/facts/linux/
- Kommiliton innen fragen
- Im Internet suchen!
- Bibliothek

### Arbeitsumgebung (Desktop Environment)

Vor dem Einloggen kann man sich für eine der installierten Arbeitsumgebungen entscheiden. (links unten Options –> Select Session). Für den Anfänger empfiehlt es sich, GNOME oder KDE auszuwählen. Wenn man das als Standard/Default wählt, wird es in Zukunft automatisch beim Starten geladen. Die Arbeitsumgebung stellt die graphische Benutzerschnittstelle zum Rechner her. Sie ermöglicht es, auf Daten und Einstellungen zuzugreifen und diese zu ändern und Programme zu starten. Sie stellt u.a. Fenster, Icons, Menus, Werkzeugleisten zur Verfügung. Allerdings gibt es Dinge, die man mit ihr nicht oder nur umständlich machen kann.

# 2 Kommandozeile und Kommandos

Die Kommandozeile, (auch als Konsole oder Terminal oder Shell bezeichnet), ist der Eingabebereich für die Steuerung einer Software oder eines Betriebssystems, typischerweise im Textmodus. Man gibt Befehle ein und führt damit Programme aus. Man kann sich auch Informationen über den Rechner, auf dem man sich befindet, zeigen lassen.

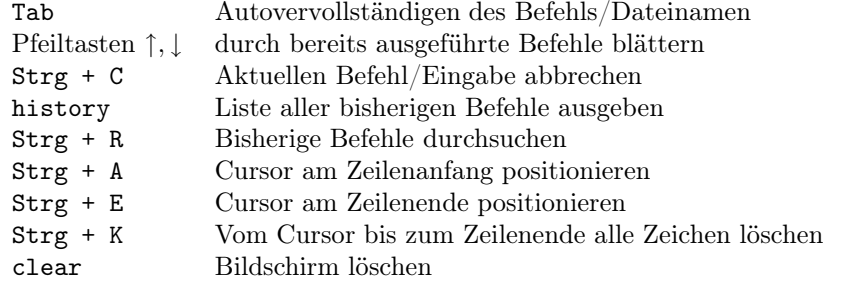

# Der Aufbau eines Kommandos

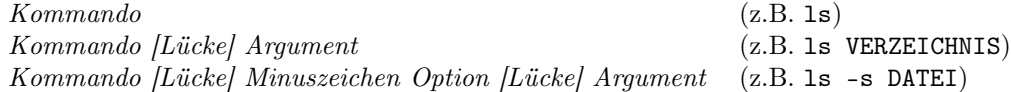

# Wie finde ich mehr über einen Befehl heraus?

- Manual Pages: man Kommando (z.B. man psnup)
	- weiterblättern: Pfeil-Tasten und Leertaste
	- Handbuch verlassen: Buchstabe q tippen
	- auf Deutsch umstellen: vorher LANG=de\_DE eintippen
- --help hinter den Befehl schreiben (psnup --help)
- Im Internet suchen

#### Programme starten und beenden

- Wenn ein Programm im Terminal aufgerufen wird, blockiert es das Terminal, bis es beendet wird. Bei graphischen Programmen kann man dieses Blockieren verhindern, indem man & dahinterschreibt
- Falls man das & beim Starten vergessen hat, kann man nachträglich doch noch Zugriff auf das Terminal erhalten, indem man Strg+Z und dann bg eingibt.
- Im Notfall können Programme meist mit Strg-C oder Strg-D abgebrochen werden
- Mit Strg-S kann man die Bildschirmausgabe anhalten, um von dort fortzusetzen, muss man Strg-Q eingeben
- Ein Programm beenden kann man sonst auch mit dem Befehl top, der alle laufenden Programme anzeigt. Bedienung:
	- ? Hilfe
	- q Beenden
	- u nur Programme eines bestimmten Users anzeigen
	- k Programme abschießen (signal: 9)

# 3 Dateien und Verzeichnisse

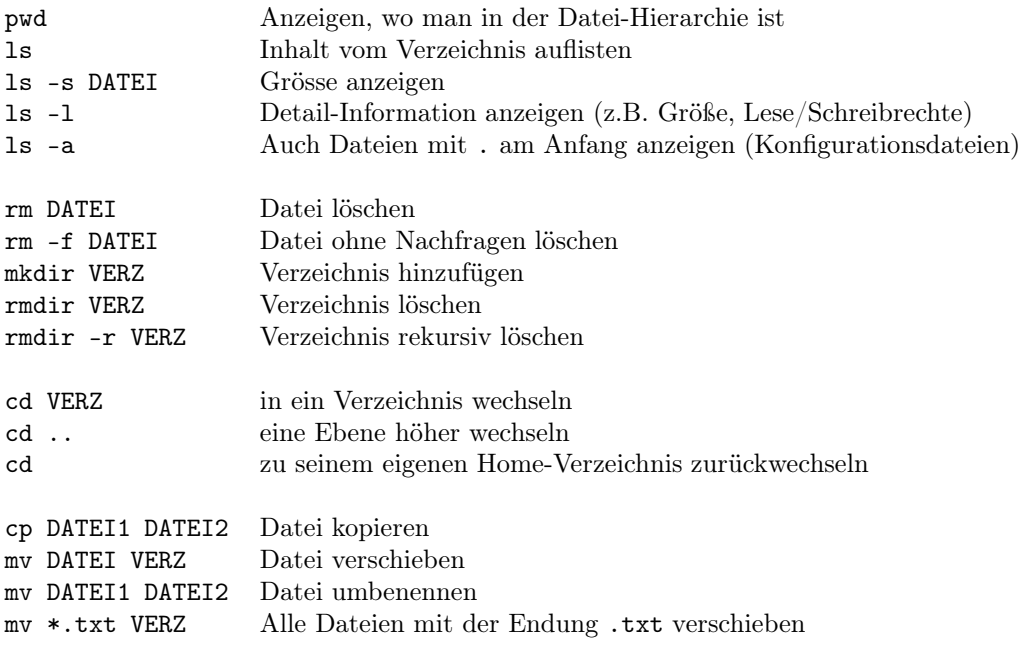

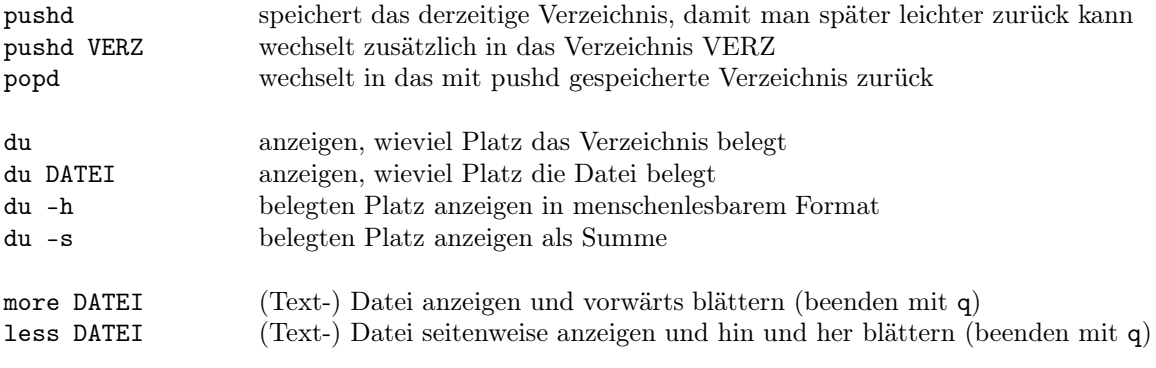

Blättern mit <SPACE> (seitenweise) und <RETURN> (zeilenweise), Wort suchen mit "/suchwort<RETURN>"

Anmerkung: In Dateinamen sollte man keine Umlaute, Sonderzeichen, Leerzeichen verwenden. Suffixe muss man selber hinzufügen. Groß- und Kleinschreibung wird unterschieden.

# Zusammenfassung der Abkürzungen:

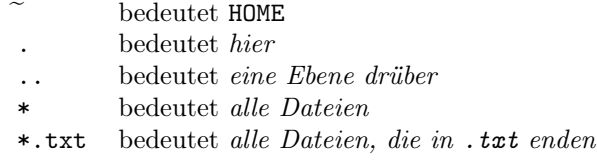

# 4 Zugriffsrechte

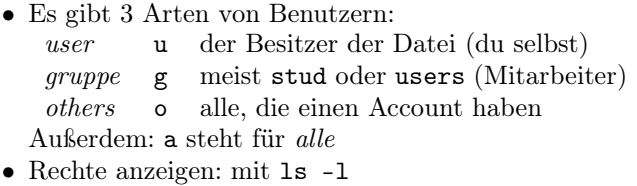

- d rwx |{z} user rwx |{z} gruppe rwx |{z} others (normalerweise: gruppe=stud)
- Erstes Zeichen: Bei Dateien -, bei Verzeichnissen d
- Drei mögliche Rechte: Lesen  $(r)$ , schreiben  $(w)$ , ausführen  $(x)$

# Zugriffsrechte ändern

#### Allgemein:

chmod {augo}{+=-}{rwx} DATEI oder VERZ

# Konkrete Beispiele:

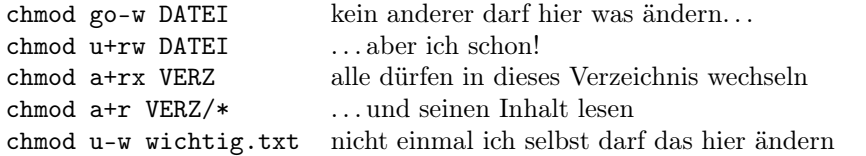

Anmerkung: Wenn ein Verzeichnis nicht lesbar ist, kann man Dateien weder löschen noch erstellen!

# 5 Nützliche Programme

Datei-Typ Kommando Programm im Menu pdf acroread DATEI, xpdf DATEI Graphics –> KPDF ppt,doc,xls ooffice FILE  $\qquad \qquad \text{Office} \rightarrow \text{OpenOffice}$ txt,keine,etc emacs DATEI, kate DATEI Accessoires –> Emacs, Kate, Texteditor txt,keine,etc pico DATEI ? ps gv DATEI

### Dateien suchen

whereis DATEI find DATEI locate DATEI

### In Dateien suchen

Eine sehr flexible Möglichkeit, eine Zeichenkette zu finden, ist Get Regular Expression Pattern, grep. Es gibt einem alle Zeilen aus, in denen das gesuchte Wort/der gesuchte Ausdruck vorkommt. Dieser Befehl wird oft und gerne an allen möglichen Befehlen als Filter verwendet. Erst der Suchbegriff, dann der Suchort. Groß- und Kleinschreibung beachten!

grep verschollenesWort GrosseDatei.txt

grep verschollenesWort \*.txt Sucht verschollenes Wort in allen Dateien, die mit .txt enden.

```
grep -r verschollenesWort *.txt
Sucht verschollenes Wort in allen Dateien im aktuellen und allen Unterverzeich-
nissen, die mit .txt enden.
```
# Text bearbeiten

Linux stellt eine Reihe von Text-Editoren zur Verfügung. Ein sehr gebräuchlicher ist Emacs, der sich mit emacs oder emacs DATEI aus der Kommandozeile öffnen lässt.

wichtige Tastenkombinationen für Emacs Strg+x Strg+f Datei öffnen

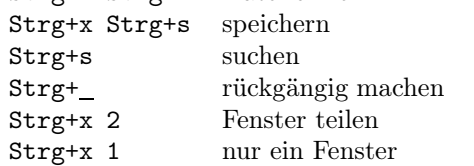

#### Datei-Archive entpacken

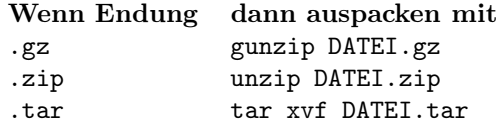

### Sich auf andere Server einloggen

Neben dem Rechner im CompLap, auf dem man sich lokal anmeldet, gibt es noch viele andere Rechner bzw. Server (auch Host genannt), auf die man sich über die Konsole einloggen kann. Das ist zum Beispiel nötig, wenn man Zugriff auf Dateien haben will, die nur auf einem bestimmten Server liegen oder wenn man Programme nutzen will, die nur dort installiert sind. Auch wenn man sich von außerhalb der Uni einloggen will, um auf seine Dateien zuzugreifen, ist das praktisch. Das Programm, mit dem man das tun kann, heißt ssh (secure shell).

ssh Benutzer@Servername allgemeine Form ssh Servername wenn Benutzer identisch ist

ssh Benutzer@login.coli.uni-saarland.de

- einlogggen auf den zentralen Server namens login
- ssh Benutzer@httpd.coli.uni-saarland.de

- sich auf den Webserver httpd einloggen, auf dem man Dateien für eigene Homepage speichern kann

Vorsicht: Man wird nach dem Passwort gefragt, dessen Eingabe man mit Enter abschließen muss. Aus Sicherheitsgründen wird die Eingabe nicht am Bildschirm angezeigt!

Mit exit oder logout kann man den Server wieder verlassen.

### Dateien zwischen Servern verschieben

Manchmal muss man Dateien oder Verzeichnisse zwischen verschiedenen Servern bewegen, bzw. hoch- und runterladen, (z.B. Dateien der eigenen Homepage auf den Webserver).

```
Datei zum Host kopieren:
     scp Quelldatei.bsp Benutzer@Host:Verzeichnis/Zieldatei.bsp
Datei vom Host kopieren:
```
scp Benutzer@Host:Verzeichnis/Quelldatei.bsp Zieldatei.bsp

# 6 Verkettung von Linuxkommandos

### Pipes

Mit dem Pipe genannten Symbol "lassen sich Linux-Befehle verketten. Dadurch vervielfältigen sich die möglichen Funktionen! Häufig werden z.B. grep und die Pipe zusammen als Filter eingesetzt.

Möchte man z.B. herausfinden, ob man selbst Verzeichnisse herumfliegen hat, bei denen die eigene "group"write-Permission hat, leitet man den 'alles detailiert auflisten'-Befehl ("ls -la") an das Filter-Kommando 'grep' weiter, der das Ergebnis auf das gewünschte Permission-Muster "d...rw"hin filtert, und dann erst das Ergebnis ausgibt:

 $ls -al$  | grep  $'d...rw$ "

Wenn man sich nicht mehr genau an einen kürzlich eingegebenen Befehl und die zugehörigen Optionen erinnern kann, kann man danach suchen:

history | grep BEFEHL

### Ausgabeumleitungen

Statt dass ein Befehl sein Ergebnis standardmäßig ausgibt (ins Shell-Fenster), kann er ihn auch mit Hilfe der Ausgabeumleitung > in eine Datei schreiben, wenn man das Ergebnis speichern will. Existiert der angegebene Dateiname noch nicht, wird eine Datei mit diesem Namen angelegt. Existiert der angegebene Dateiname dagegen schon, wird die schon bestehende Datei mit dem neuen Inhalt überschrieben! Auch ist darauf zu achten, dass die Quell- und die Zieldatei verschiedene Namen haben müssen!

Im Beispiel wird die ausführliche Liste aller Dateien in diesem Verzeichnis als Datei gespeichert:

#### ls -al > meineDateien.txt

Um die Ausgabedaten an eine schon existierende Datei anzuhängen, ohne diese zu überschreiben, nimmt man >> statt >:

ls -al >> Liste.txt